# Hyperion Analyzer 릴리스 6.5.1 추가 정보

이 파일에는 다음과 같은 내용이 포함되어 있습니다.

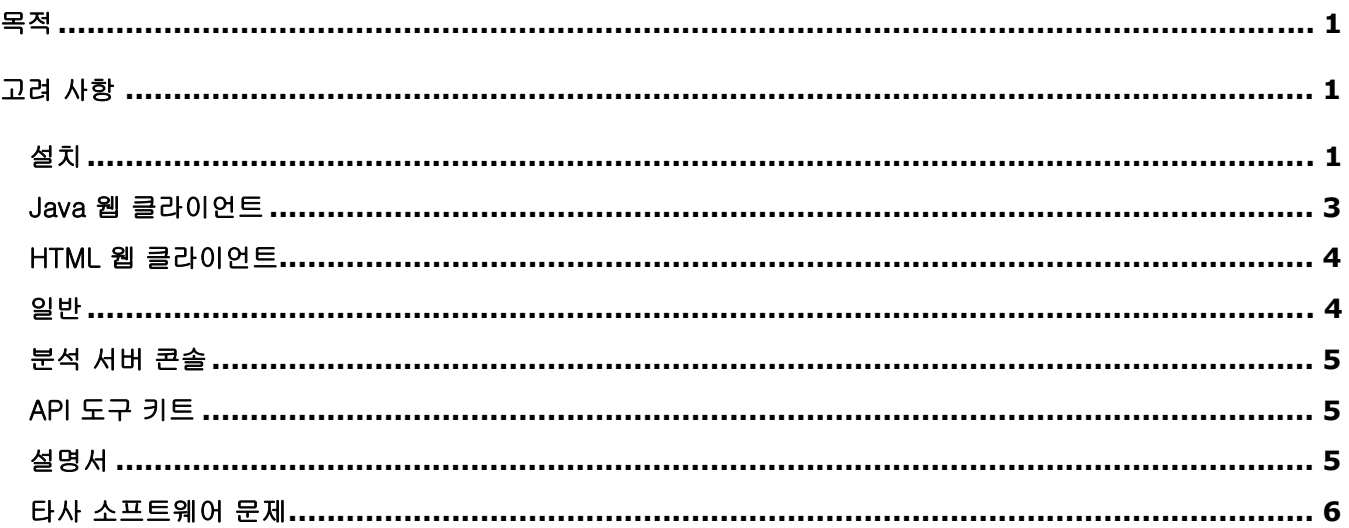

참고: 현재는 북미 지역 고객만 Hyperion 다운로드 센터에 접속할 수 있으며, 이 설명서에서 언급하는 다운로드 센터에 대한 모든 참조 정보는 해당 지역에서 액세스할 수 있는 경우에만 적용됩니다.

## 목적

본 문서의 목적은 이 Hyperion Analyzer 릴리스의 알려진 문제와 일반적인 고려 사항에 대한 개략적인 정보를 제공하는 것입니다. Hyperion Analyzer 릴리스 6.5.1 을 사용하기 전에 이 문서의 모든 정보를 읽어 보십시오.

# 고려 사항

다음 절에서는 Hyperion Analyzer 의 특정 부분을 사용하는 데 영향을 줄 수 있는 문제에 대해 설명합니다.

## 설치

 $\bullet$  Tomcat 4.1.18 을 설치하는 경우 Tomcat 응용 프로그램 서버의 종료 포트가 8005 로 설정됩니다. 이 포트를 사용할 수 없는 경우에는 Tomcat 응용 프로그램 서버가 시작되지 않습니다. 이 포트 번호는 설치가 완료된 후에 Tomcat 에서 변경할 수 있습니다. 포트 번호를 변경하려면 c:\hyperion\analyzer\appserver\conf 디렉토리에서 server.xml 파일을 찾아 다음 xml 태그를 변경합니다.

```
<Server port="8005" shutdown="SHUTDOWN" debug="0">
```
- - HP-UX 배포: 설치 로그에 JDK 샘플의 배포와 관련된 예외 오류가 포함될 수 있습니다. 이 오류는 설치에 영향을 주지 않습니다. 03-06-0247
- - IBM DB2 8.1 Analyzer 리포지토리: 지정한 JDBC 드라이버 디렉토리에는 db2java.zip 과 db2jcc.jar 드라이버가 모두 있어야 합니다.
- - IBM DB2 Analyzer 리포지토리: 새 리포지토리를 만들려면 Hyperion Analyzer 를 설치하기 전에 빈 데이터베이스를 만들어야 합니다. 02-04-0103
- - Solaris 배포: 높은 수준의 예외가 발생하면 Java Virtual Machine 의 버퍼 오버런으로 인해 ADM 서버 프로세스가 충돌하게 됩니다. 이 문제를 방지하려면 ADM 서버 프로세스가 웹 응용 프로그램 서버와 함께 자동으로 시작되는 대신 수동으로 시작되도록 해야 합니다. 03-06-0333
	- ADM 서버 프로세스를 수동으로 시작하려면 다음을 수행합니다.
	- 1. Solaris 서버에서 adm.ior 파일을 모두 찾습니다. 이러한 파일은 보통 웹 응용 프로그램 서버의 디렉토리 구조 내에 있습니다.
	- 2. admserver 프로세스를 종료합니다.
	- 3. 기존 adm.ior 을 모두 삭제합니다.

참고: 다음 단계에서 adm.ior 파일 하나가 만들어집니다.

- 4. 웹 응용 프로그램 서버를 중지했다가 다시 시작하여 Hyperion Analyzer 에 로그온하고 Hyperion Essbase 에 연결합니다. 그러면 ADM 서버 프로세스가 자동으로 시작됩니다.
- 5. adm.ior 파일을 검색합니다. 이 파일은 하나만 있어야 합니다. 이제 admserver 프로세스를 수동으로 시작해야 합니다.
- 6. 웹 응용 프로그램 서버를 중지하고 admserver 프로세스를 종료합니다.
- 7. 웹 응용 프로그램 서버의 시작 스크립트를 열고 JAVA\_HOME 환경 변수를 찾습니다.
- 8. 5 단계에서 adm.ior 파일을 찾은 디렉토리에 다음 정보를 사용하여 .sh 스크립트를 새로 만듭니다. 현재 환경에 맞게 JAVA\_HOME 과 PATH 경로를 편집해야 합니다.

JAVA\_HOME=/opt/websphere/appserver/java export JAVA\_HOME ADM\_TRACE\_LEVEL=4 export ADM\_TRACE\_LEVEL

PATH=/opt/websphere/appserver/java/bin:\$PATH export PATH java -version

admserver -ORBStdProfileComponents 0 > adm.log

9. 웹 응용 프로그램 서버를 시작하기 전에 이 셸 스크립트를 실행하여 ADM 서버 프로세스를 수동으로 시작합니다. ADM 의 모든 추적 정보는 셸 스크립트의 마지막 행에 지정되어 있는 파일(adm.log)로 출력됩니다.

## Java 웹 클라이언트

## 분석 도구

- 트래픽 조명이 적용된 차원이 페이지 축으로 이동한 경우에는 트래픽 조명 정의를 편집할 수 없습니다. 03-06-0254
- 데이터 제한 정의가 대체 변수를 기준으로 하는 경우 Hyperion Essbase 에서 대체 변수를 수정하면 해당 정의를 제거하라는 메시지가 표시될 수 있습니다. 정의를 유지하려면 [아니요]를 클릭합니다. 03-06- 0037
- 여러 상수 계산을 정의한 경우에는 첫 번째 상수 계산만 표시될 수 있습니다. 02-12-0073
- $\bullet$  Hyperion Analyzer 에서는 멤버 이름이 따옴표 안에 들어 있는 대체 변수 사용을 지원하지 않습니다. 03- 07-0068
- $\bullet$ 복수 레벨 콤보 상자는 두 개 이상의 데이터 원본에 링크할 수 없습니다. 03-07-0029
- $\bullet$ 대체 변수는 4 분면 차트의 축 멤버로 선택할 수 없습니다. 03-06-0287
- $\bullet$  보고서를 로드하는 동안 대체 변수가 변경된 경우 보고서에 변경 사항을 적용하려면 다시 로그온해야 합니다. 03-02-0098

#### 차트

• 4 분면 차트에서는 동적 시계열(DTS) 멤버가 표시되지 않거나 제대로 작동하지 않습니다. 03-06-0286

## 보고서 디자인 모드

- $\bullet$  Hyperion Analyzer 릴리스 6.2.1 이전에는 서비스 단추 등록 정보 중 하나인 "불투명"이 제대로 작동하지 않았습니다. 그러나 Hyperion Analyzer 릴리스 6.5 에서는 이 문제가 수정되어 이전에 회색으로 잘못 표시되던 서비스 단추가 이제 흰색으로 표시됩니다. 03-03-0146
- $\bullet$ Netscape 를 사용하는 경우에는 SQL 스프레드시트에서 마지막 두 행을 볼 수 없습니다. 03-06-0166
- $\bullet$  라디오 단추를 사용하는 경우 Hyperion Essbase 에서 가져온 별칭은 동적 특성을 가지지 않으므로 Hyperion Essbase 를 수정해도 갱신되지 않습니다. 03-04-0228
- $\bullet$ 삭제되거나 이동된 보고서에 연결된 서비스 단추를 선택하면 오류가 표시됩니다. 02-10-0167
- $\bullet$  사용자 인터페이스에는 관계형 스프레드시트에 데이터 편집 서비스 단추를 추가하는 기능이 제공되지만 지원되지는 않습니다. 03-09-0025
- $\bullet$  Hyperion Essbase 아웃라인에서 삭제한 차원이 Hyperion Analyzer 의 탐색 창에 계속 표시될 수 있습니다. 03-08-0234
- 복수 레벨 콤보 상자의 멤버 선택을 수정할 수 없습니다. 03-07-0082

## 서식

- 열 너비를 수동으로 조정하려면 스프레드시트 옵션에서 [머리글 고정]을 사용합니다. 03-03-0207
- $\bullet$  [선택한 멤버 먼저]가 활성화되어 있는 보고서에서 드릴링을 수행하면 멤버가 잘못된 순서로 표시될 수 있습니다. 03-05-0095
- $\bullet$ 분할된 패널에서는 투명성 기능이 작동하지 않습니다. 02-11-0098
- -맨 위의 머리글 핸들에서 열을 조정하면 도구 설명 텍스트가 잘못 표시됩니다. 03-08-0221
- -머리글을 고정하면 배경색이 잘못 표시될 수 있습니다. 02-10-0047
- -보고서를 저장한 후 다시 로드하면 머리글의 크기가 두 배가 될 수 있습니다. 03-08-0103

## HTML 뷰어

- [차트 스크롤]을 선택하면 HTML 뷰어에 차트의 일부만 표시됩니다. 03-07-0113

#### 멤버 선택

- 이전 멤버도 선택(고급 선택 방법): [이전 멤버도 선택]을 선택한 후 [이전 멤버도 선택] 대화 상자에서 [취소]를 클릭해도 해당 멤버가 여전히 선택됩니다. 02-08-0112
- $\bullet$  Hyperion Analyzer 와 Hyperion Financial Manager 를 함께 사용할 때 이름이 같은 여러 멤버를 선택하면 Hyperion Analyzer 에서 멤버를 제대로 확인하지 못할 수 있습니다. 03-04-XXXX HFM
- 공유 멤버는 선택한 경우에만 차원 브라우저에 표시됩니다. 03-04-0245

#### 탐색

- 공유 멤버를 드릴다운하면 멤버가 중복 표시될 수 있습니다. 02-08-0018 THIRD PARTY.
- $\bullet$  관계형으로 저장된 hybrid 멤버에 대해 드릴링을 수행하면 1 차 상위 멤버의 위치가 1 차 하위 멤버 중 하나와 교체됩니다. 03-03-0032

#### 핀보드

- $\bullet$  사용자 정의 핀은 특정 트래픽 조명 정의에 지정되며 열 및 트래픽 조명 정의가 변경될 때 보존되지 않습니다. 02-10-0008 REMOVE EDUCATION ISSUE.
- $\bullet$ 핀보드 디자이너에서 큰 핀 이미지를 사용하면 레이아웃 핀이 표시되지 않습니다. 02-12-0006
- $\bullet$  핀보드에서 움직이는 GIF 를 핀으로 사용하면 표시 문제가 생길 수 있습니다. 02-05-0050, 03-02- 0102

## 관련 내용

 $\bullet$  속성 차원을 사용하여 교차점에 링크된 보고 객체를 추가하는 것은 이 릴리스에서 지원되지 않습니다. 03-06-0021

## HTML 웹 클라이언트

- $\bullet$ [선택한 멤버 먼저 표시]는 HTML 웹 클라이언트에서 제대로 표시되지 않습니다. 03-06-0260
- $\bullet$ 줄이 바뀌는 긴 이름을 가진 서비스 단추는 제대로 표시되지 않을 수 있습니다. 03-06-0273
- $\bullet$ HTML 웹 클라이언트의 텍스트 영역 객체에서는 텍스트를 편집할 수 없습니다. 02-06-0015
- $\bullet$ HTML 웹 클라이언트에서는 페이지 및 필터 정보를 인쇄하지 않습니다. 03-02-0040
- $\bullet$  다른 컨트롤을 클릭한 후에는 HTML 웹 클라이언트의 [찾아보기] 옵션이 유지되지 않습니다. 03-03- 0187

#### 일반

- $\bullet$ [익명 로그인] 선택을 취소하고 NT 인증을 사용하면 사용자가 로그인할 수 없습니다. 03-03-0169
- - Hyperion Analyzer 에서 부동 소수점 값이 항상 데이터 원본과 같은 수준으로 표시되지는 않습니다. 02- 04-0077
- Netscape 를 사용하는 경우에는 Java 플러그 인 1.3 이 자동으로 다운로드 및 설치되지 않습니다. 이 플러그 인은 Sun 에서 수동으로 구해야 합니다. 01-05-0003
- Netscape 7.02 를 사용하는 경우에는 EMBED 태그의 PLUGINSPAGE 속성이 적용되지 않습니다. 03- 04-0247
- 수많은 1 차 하위 멤버를 가진 멤버로 드릴다운하려면 클라이언트에 더 많은 메모리를 할당해야 합니다. 03-01-0057

## 분석 서버 콘솔

- 서버 콘솔을 통해 사용자 세션의 연결을 끊으면 도구 모음에서 로그인 단추의 상태가 로그아웃으로 잘못 표시됩니다. 01-10-0081
- 클러스터식 배포를 사용하면 서버 콘솔에 정확한 세션 정보가 표시되지 않습니다. 03-06-0207

## API 도구 키트

- API 도구 키트의 차트 등록 정보를 설정한 후에는 조정할 수 없습니다. 01-07-0087
- $\bullet$  마우스 오른쪽 단추를 클릭할 때 나타나는 메뉴가 분석 도구 관리자를 닫은 후에도 표시된 상태로 남습니다. 03-05-0147
- 같은 이름의 전역 연결이 이미 존재하는 경우에는 개인 연결을 새로 만들 수 없습니다. 03-06-0019
- $\bullet$  AddDimSelection API 호출을 사용하면 Hyperion Financial Management 보고서에 잘못된 차원을 설정할 수 있습니다. 02-08-0003

## 설명서

- $\bullet$ 관리자 가이드의 HTML 작업 및 토큰 부분에 POSTLOGIN 작업이 없습니다. 03-06-0266
- - Internet Explorer 를 사용하는 Administrator Client 또는 Java 웹에서 온라인 도움말의 목차와 색인 탭을 선택하면 오류가 발생할 수 있습니다. 이 문제에 대한 자세한 내용을 보려면 http://kb.helpcommunity.ehelp.com/Robo/Projects/rhc\_kbase/45025.htm 으로 이동하십시오.
	- 이 문제를 해결하려면 다음 절차 중 하나를 수행하십시오. 02-05-0065
	- 1. Internet Explorer 를 시작합니다.
	- 2. 도구 > 인터넷 옵션을 선택합니다.
	- 3. 고급 탭을 클릭합니다.
	- 4. Java (Sun) 부분으로 이동한 후 <applet>에 대해서 Java 2 v1.3.1.02 사용 옵션 선택을 취소합니다.

1. 제어판을 엽니다. 2. Java 플러그 인을 선택합니다. 3. Java 플러그 인이 두 개 이상인 경우에는 가장 높은 버전을 선택합니다. 해당 버전을 마우스 오른쪽 단추로 클릭한 후 열기를 선택합니다. 4. 브라우저 탭을 선택합니다. 5. Internet Explorer 확인란 선택을 취소합니다.

- Analyzer.properties 파일은 c:\hyperion\analyzer\conf 에 있습니다.

## 타사 소프트웨어 문제

- Hyperion Financial Management 에 대해 보고하는 경우 이름이 같은 여러 개의 페이지 축 멤버를 선택하면 페이지 스크롤 단추가 제대로 작동하지 않습니다. 03-04-0058
- - 특정 Sun Java 플러그 인 버전을 사용하는 경우 Analyzer API 도구 키트를 사용하여 호출한 모달 대화 상자로 인해 Hyperion Analyzer 의 작동이 중지될 수 있습니다. Hyperion 에서는 API 도구 키트 응용 프로그램에 Sun Java 플러그 인 버전 1.3.0.0 02 를 사용하도록 권장합니다. 01-08-0011
- - Netscape 에서 Analyzer API 도구 키트를 사용하여 호출한 모달 대화 상자로 인해 Hyperion Analyzer 의 작동이 중지될 수 있습니다. 02-09-0041
- $\bullet$ WebLogic 6.1 을 사용하는 경우에는 wp\_templates 디렉토리에 사용자 정의 템플릿을 만들고 EAR 파일을 다시 생성한 다음 HTML 클라이언트 또는 웹 게시 기능에 대해 사용자 정의 JSP 템플릿을 활용하도록 WebLogic 에 새 EAR 을 다시 배포해야 합니다. 03-06-0232
- $\bullet$  아포스트로피를 포함하는 열 이름은 Oracle 9i JDBC 드라이버에서 지원되지 않으므로 관계형 연결이나 SQL 스프레드시트 객체에서 사용할 수 없습니다. 03-04-0246
- $\bullet$ Hyperion Essbase 서브세트 선택에서는 NOT 연산자가 지원되지 않습니다. 03-01-0041
- $\bullet$  Essbase Deployment Services 를 사용하는 경우에는 링크된 보고 객체 셀 노트가 제대로 표시되지 않습니다. 03-02-0086
- $\bullet$  차원이 중첩된 경우에는 차원별로 설정된 Hyperion Essbase 레이블 모드 설정이 제대로 표시되지 않습니다. 이 문제를 해결하려면 해당 축의 모든 차원이 같은 레이블 모드를 갖도록 해야 합니다. 03- 04-0171
- $\bullet$  Hyperion Analyzer 를 HP-UX 에 배포한 경우에는 [동적 시계열] 멤버 선택이 제대로 작동하지 않습니다. 02-06-0048
- $\bullet$  [공유 멤버 제외]는 [같은 레벨의 다른 멤버도 선택] 및 [최하위 차원] 동적 선택에 대해서만 작동합니다. 02-02-0128
- -Hybrid Analysis 멤버에서는 드릴업을 수행할 수 없습니다. 02-05-0051
- $\bullet$  Hybrid Analysis 를 사용하는 응용 프로그램에서 콤보 상자의 [최하위 차원 선택] 멤버 선택은 최하위 수준 관련 멤버를 반환하지 않습니다. 02-05-0094
- - Hyperion Financial Management 에 대해 보고하는 경우 같은 멤버를 두 번 드릴다운하면 멤버의 1 차 하위 멤버가 중복됩니다. 02-05-0073
- - Hyperion Financial Management 에 대해 보고하는 경우 [멤버 목록] 옵션을 사용하여 잘못된 멤버를 선택하면 쿼리가 실행될 때 오류가 발생합니다. 02-11-0085
- Hyperion Financial Management 에 대해 보고하는 경우 [누락 행 제외]가 지원되지 않습니다. 02-09-0003
- - Hyperion Financial Management 에 대해 보고하는 경우 [하위 멤버로 드릴] 옵션이 지원되지 않습니다. 03-01-0036
- - Hyperion Financial Management 에 대해 보고하는 경우 멤버에서 드릴링을 수행하면 머리글 들여쓰기가 제대로 표시되지 않습니다. 02-08-0077
- - Hyperion Financial Management 에 대해 보고하는 경우 잘못된 멤버를 선택하면, Hyperion Financial Management 에서 잘못된 선택 사항이 포함된 최상위 멤버를 반환하여 정보 패널에 표시된 내용과 격자에 표시된 내용 간에 불일치가 발생합니다. 03-02-0095
- $\bullet$  차트 객체에 너무 많은 정보를 표시하면 차트가 공백으로 표시될 수 있습니다. 이 문제를 방지하기 위해 Java 콘솔에서는 차트 데이터를 표시할 공간이 부족하다는 내용의 경고를 표시합니다. 02-04-0084
- -Z 축의 긴 레이블은 제대로 표시되지 않을 수도 있습니다. 03-03-0204
- $\bullet$  디자인 모드의 HTML 컨테이너는 기본 HTML 만을 지원합니다. 즉, 동적 HTML 이나 JavaScript 는 지원하지 않습니다. 02-04-0116
- -외부 인증으로는 로컬 NTML 권한에 대한 인증만 가능합니다. 03-05-0057
- $\bullet$ Analyzer 에서는 외부 열 위치에 있는 관계형 DB 연결의 멤버 설명을 표시하지 않습니다. 02-06-0046
- $\bullet$  Hybrid Analysis 를 사용하여 관계형으로 저장한 멤버를 드릴다운하면 멤버의 위치에 따라 메모리 오류 또는 0 으로 나누기 오류가 발생할 수 있습니다. 02-07-0092
- $\bullet$  보고서의 행 영역에 Hybrid Analysis 멤버를 포함하는 스프레드시트를 만들면 메모리 오류가 발생할 수 있습니다. 02-08-0008
- $\bullet$  보고서의 필터 영역에서 관계형으로 저장된 두 개의 hybrid 멤버를 사용하면 오류가 발생할 수 있습니다. 02-10-0204
- $\bullet$  보고서의 행 영역에서 관계형으로 저장된 hybrid 멤버를 중첩하면 오류가 발생할 수 있습니다. 02-10- 0203
- $\bullet$  관계형으로 저장된 hybrid 멤버로 드릴링하면 1 차 상위 멤버가 맨 아래가 아닌 맨 위에 표시됩니다. 02- 05-0065
- $\bullet$  같은 멤버를 선택한 상태로 페이지에서 필터로 차원을 이동하면 메모리 오류가 발생합니다. 02-08- 0007
- $\bullet$ Hybrid 멤버가 있는 차원을 보고서의 페이지 영역에 두면 오류가 발생할 수 있습니다. 03-03-0013
- $\bullet$  Hyperion Analyzer 에서 작업하는 동안 차원을 삭제한 경우 변경 사항을 적용하려면 로그아웃했다가 다시 로그인해야 합니다. 02-04-0073
- $\bullet$  샘플 "측정값 세부 정보" 드릴스루 보고서를 시작할 때 Analyzer 는 측정값 멤버에 필터를 적용하지 않습니다. 03-01-0033
- $\bullet$ AIX 에서는 링크된 보고 객체 표시자가 제대로 표시되지 않습니다. 01-12-0119
- $\bullet$ 공유 멤버에서 드릴업을 수행하면 기본 멤버의 1 차 상위 멤버가 반환됩니다. 01-10-0168
- $\bullet$  SQL 스프레드시트 객체는 HTML 뷰어에서 인쇄되지 않습니다. 03-06-0249, 02-08-0077, 02-05- 0095
- 참고: 특정 문제에 대한 자세한 내용은 고객 지원부에 문의하거나 Hyperion 웹 사이트를 방문하십시오.

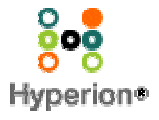

ⓒ 2003 Hyperion Solutions Corporation. All Rights Reserved. http://www.hyperion.com

P/N: D750165100